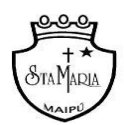

*Departamento de Lenguaje y Comunicación 5tos básicos*

## **GUÍA 10: EVALUACIÓN FORMATIVA "HISTORIA DE UN PERRO LLAMADO LEAL"**

# NOMBRE………………………………………………………………CURSO………………..FECHA………

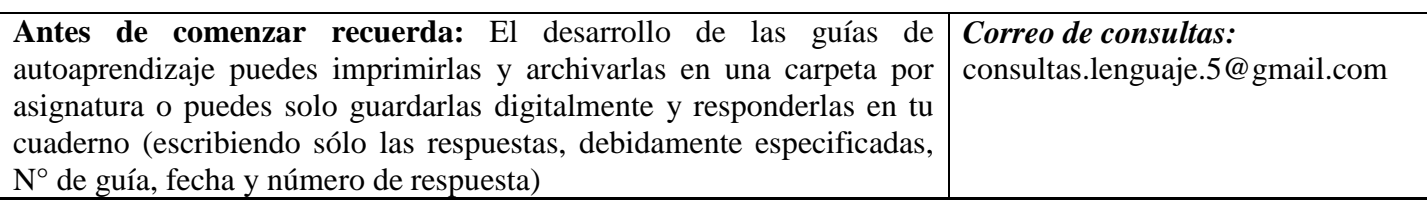

**Link del vídeo explicativo:** https://youtu.be/mPMtk5BKvvc

**Objetivo:** Evaluar formativamente la lectura domiciliaria "Historia de un perro llamado Leal" de Luis Sepúlveda.

### I. Antes de comenzar. Contesta las siguientes preguntas

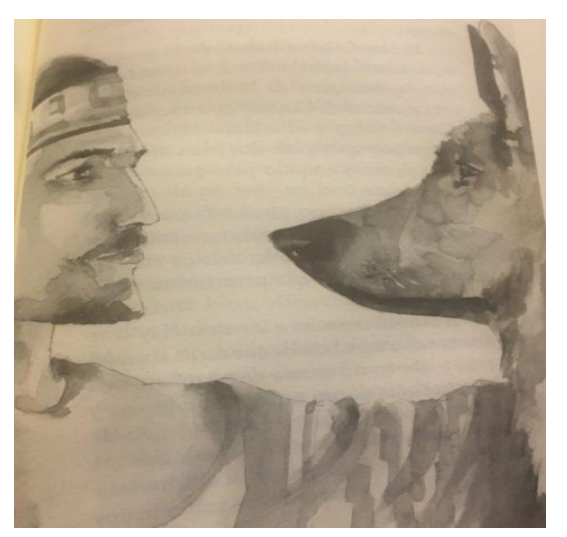

a) ¿Cuál fue tu aspecto favorito del libro "Historia de un perro llamado Leal" y por qué?

(Pregunta abierta: opinión personal del alumno, se espera que otorgue, al menos, un aspecto favorito del libro y lo justifique).

b) ¿Qué aprendiste de la lectura? Escoge y menciona, al menos una lección importante.

(Pregunta abierta: opinión personal del alumno, se espera que seleccione, al menos, una lección o aprendizaje significativo del libro).

c) Si pudieras recomendar este libro a alguna persona, ¿a quién sería y por qué?

(Pregunta abierta: opinión personal del alumno, se espera que otorgue, al menos, una persona a la cual recomendaría la lectura y una justificación).

#### II. ¡Juguemos juntos en Kahoot!

A continuación, trabajaremos en una página web llamada "Kahoot". Esta nos permitirá jugar juntos a través de preguntas, cuya respuesta escogerás a partir de 4 alternativas diferentes. Es importante que recuerdes que esta evaluación tiene un carácter FORMATIVO, es decir, no llevará una nota al libro. A pesar de esto, resulta indispensable que juntos seamos capaces de resumir lo aprendido en "Historia de un perro llamado Leal".

Para que seamos capaces de jugar en Kahoot debes seguir los siguientes pasos:

- 1. Entra en la página web: <https://kahoot.it/> puedes hacerlo a través de un computador, celular o tablet.
- 2. Una vez en la página, verás la siguiente imagen:

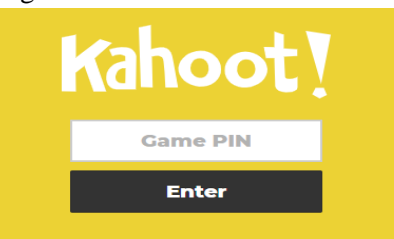

3. En el espacio en blanco, debes escribir lo siguiente: "0546054" y más tarde, oprimir "enter"

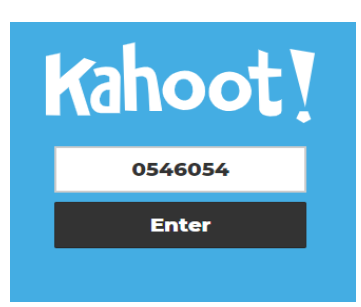

4. ¡Y listo! ¡Ya podemos empezar a jugar Kahoot! En caso de que necesites más asistencia, puedes ver el vídeo de *youtube*, donde también explico paso a paso cómo entrar al juego.

Importante: En caso de que el código no funcione puedes utilizar alguno de los siguientes:

- 07654784
- 05030554

5. Una vez ingreses se te pedirá tu nombre para registrar tus respuestas y que veas tu puntuación al finalizar:

Te recomiendo escribir tu nombre y la primera letra de tu apellido:

Por ejemplo: Cristina T.

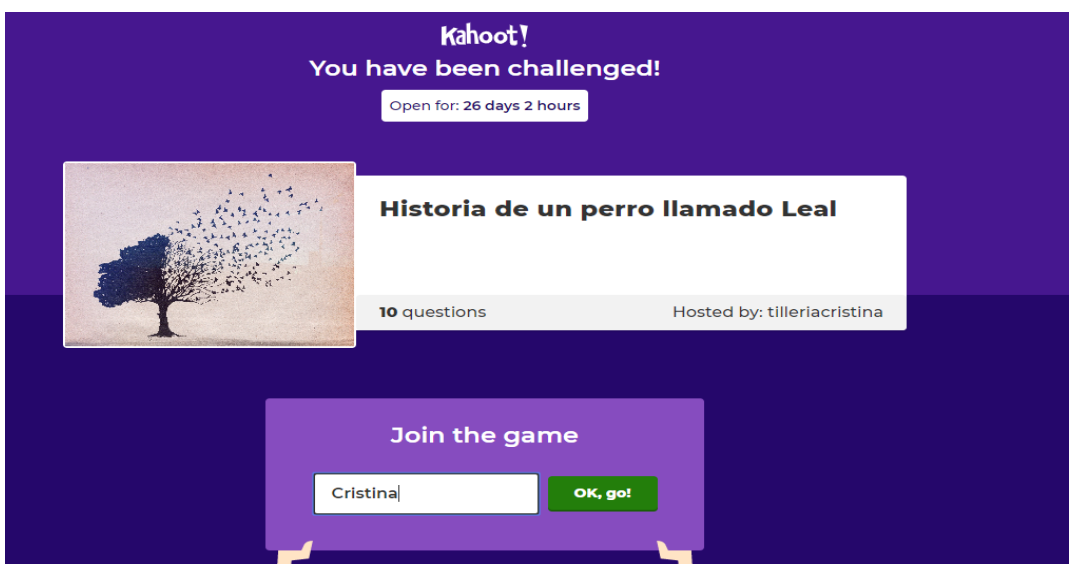

## III. Respuestas correctas:

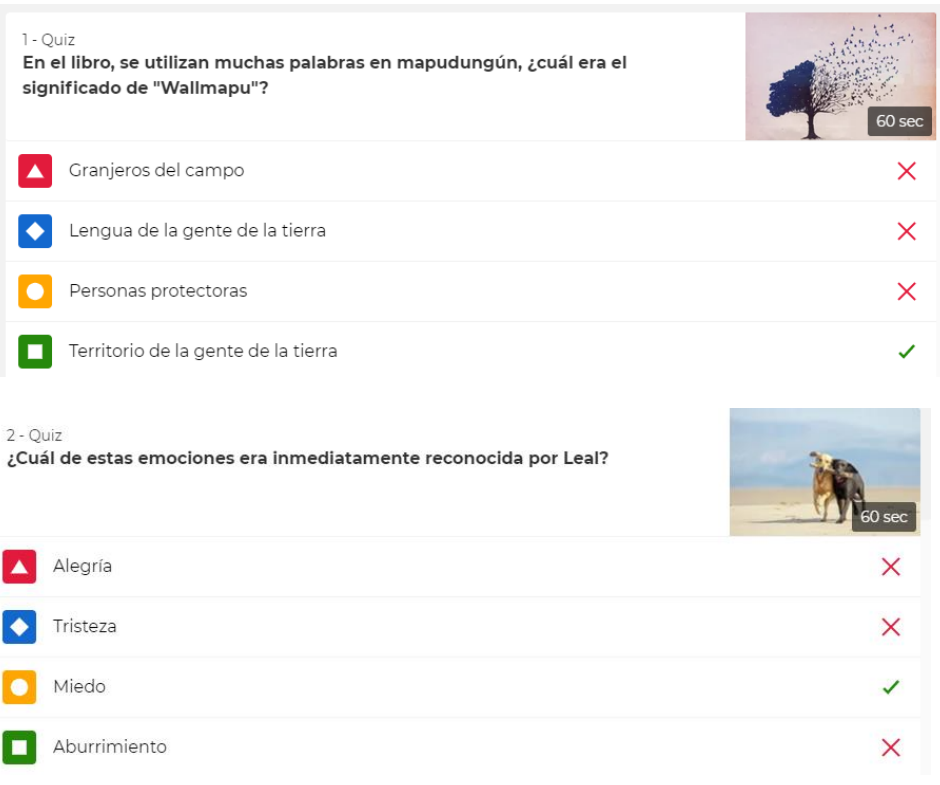

3 - Quiz<br>Wenchulaf, el Longko, es una de las personas más importantes en la comunidad mapuche ya que:

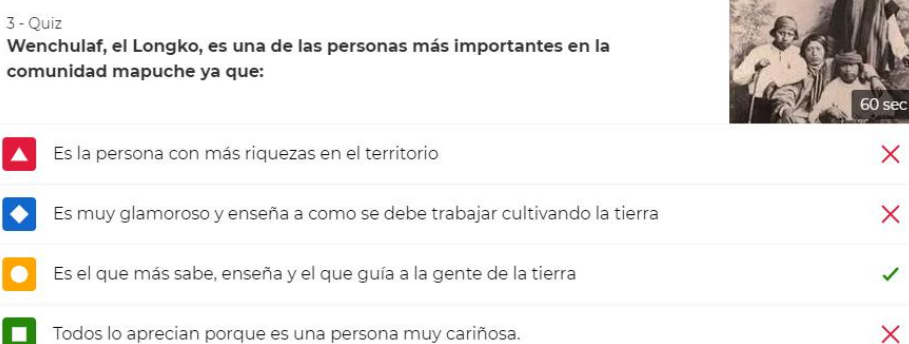

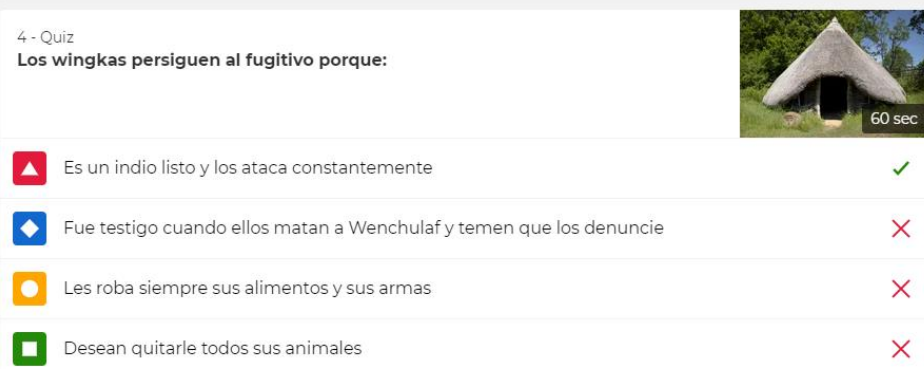

5 - Quiz<br>Según lo narrado por leal, el ngunemapu dispuso que los animales y los<br>hombres se entendieran a través de:

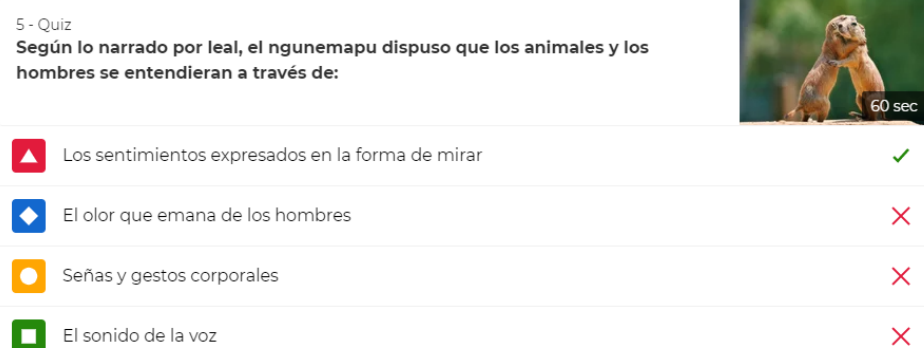

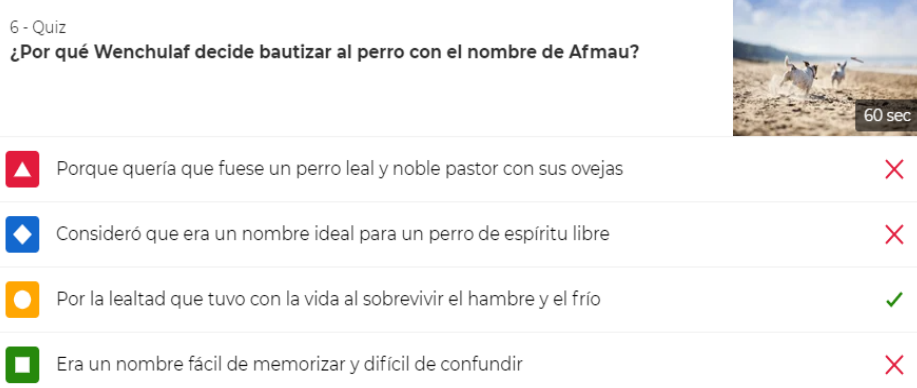